# Curating assemblies in Juicebox with Juicebox Assembly Tools (JBAT)

#### File types

- **.fasta**: Text file of nucleotide sequences (may contain scaffolding gaps).
- assembly: Text file representing the order and orientations of contigs as vectors of signed contig indices. Does not contain any nucleotide sequence. Input file to Juicebox.
  - 'Map' .assembly: An .assembly-formatted file representing the *physical* state (subsequence connectedness, order, and orientation) of sequences (contig or scaffold) in the .fasta file that the Hi-C reads were mapped to.
  - 'Modified' .assembly: An .assembly-formatted file representing the *virtual* state of sequences after a series of breaking and/or ordering-and-orienting operations.
- merged\_nodups.txt : SAM-like file of Hi-C read pair mapping information output by Juicer. Intermediate file, precursor of .hic file. Not visualizable.
- hic: Binary container file of contact matrices at pre-computed resolutions.
   Input file to Juicebox.

#### Generating a .hic file

- Using Juicer + 3D-DNA (see Genome Assembly Cookbook): <a href="https://aidenlab.org/assembly/manual-180322.pdf">https://aidenlab.org/assembly/manual-180322.pdf</a>
- From .bam files: <u>https://github.com/Yujiaxin419/ALLHiC/wiki/Manually-refine-ALLHiC-scaffold-assembly-through-juicebox#hic-files</u>

To create a 'map' .assembly file representing individual contigs in a pre-scaffolded genome assembly, download artisanal (<a href="https://bitbucket.org/bredeson/artisanal">https://bitbucket.org/bredeson/artisanal</a>), then do:

```
git clone https://bredeson@bitbucket.org/bredeson/artisanal.git
# Build versioned artisanal scripts:
pushd artisanal
make install PREFIX=$PWD
source ./activate
popd
# The following script requires the pysam module be installed
assembly-to-fasta -c genome.fasta genome
```

## Introduction to the Juicebox desktop app

https://github.com/aidenlab/Juicebox/wiki/Download

#### Anatomy of the Juicebox desktop app

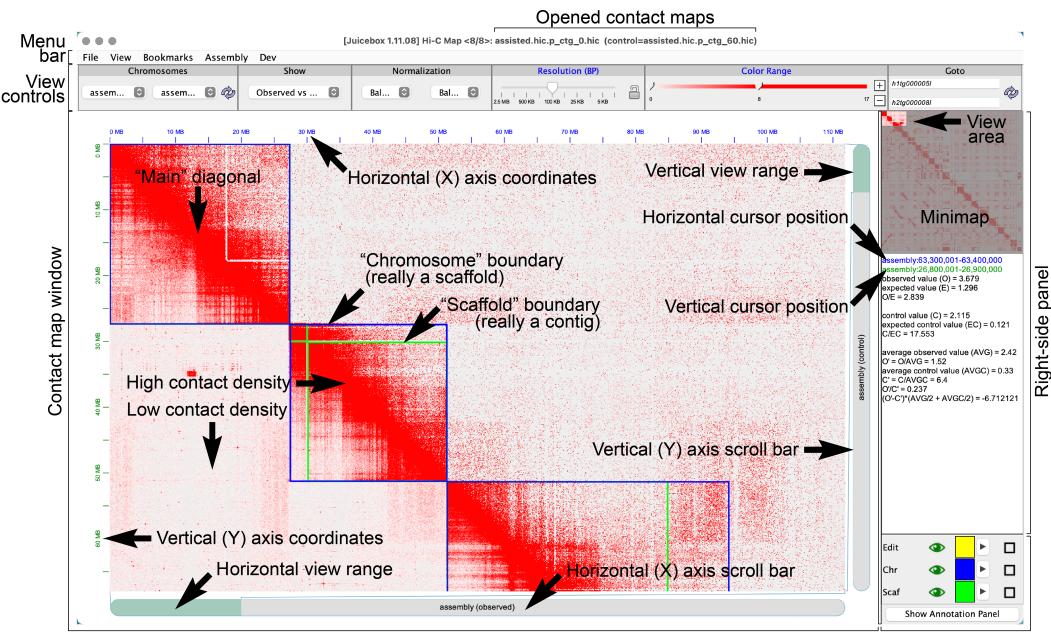

#### Opening an 'Observed' .hic contact map file

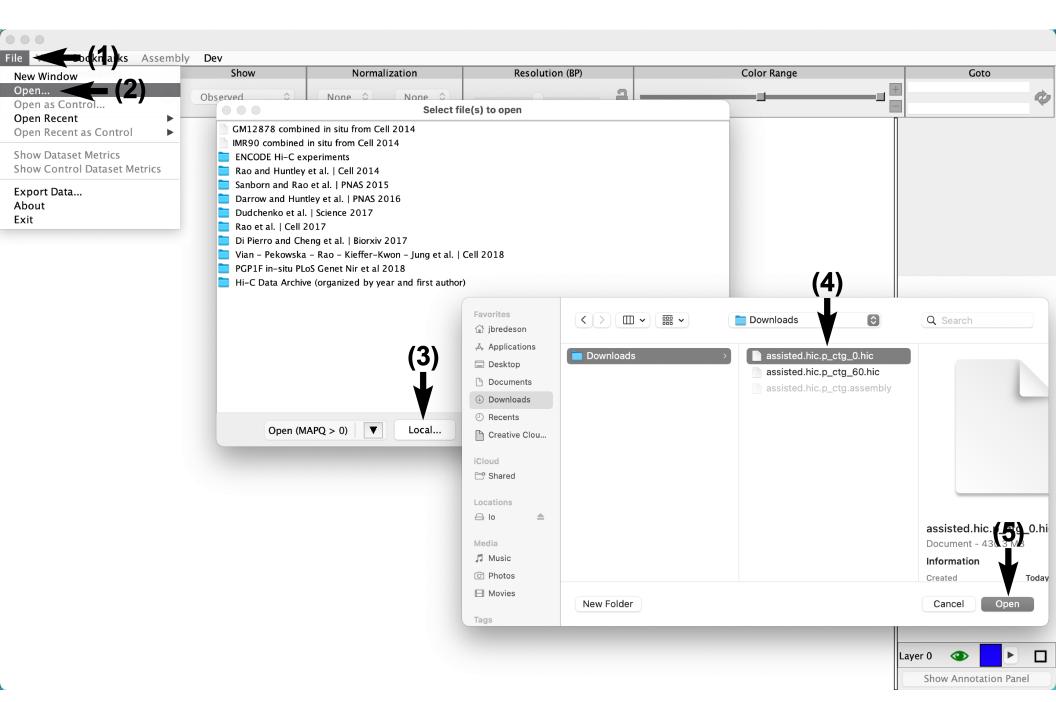

#### Opening a 'Control' .hic contact map file

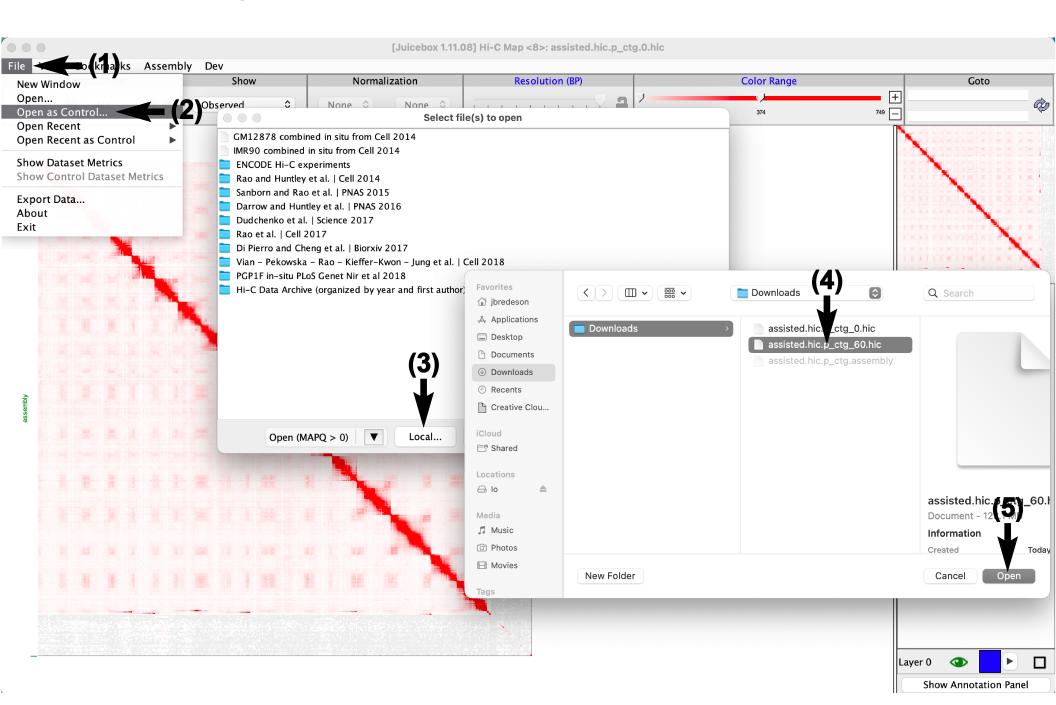

## Opening a 'map' .assembly file

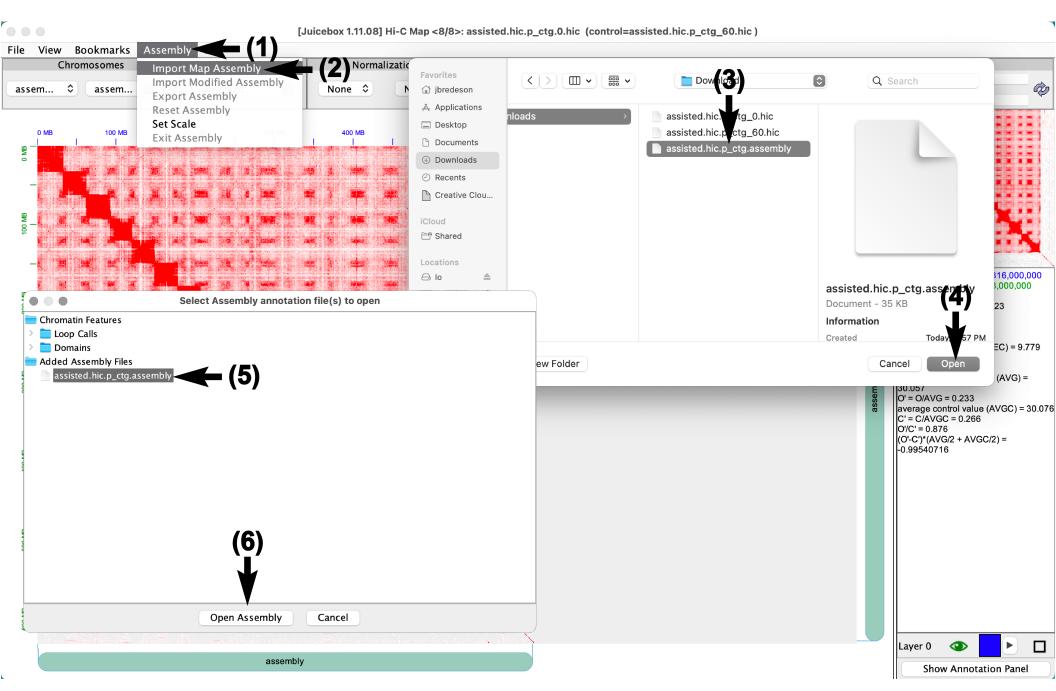

#### Opening a 'modified' .assembly file

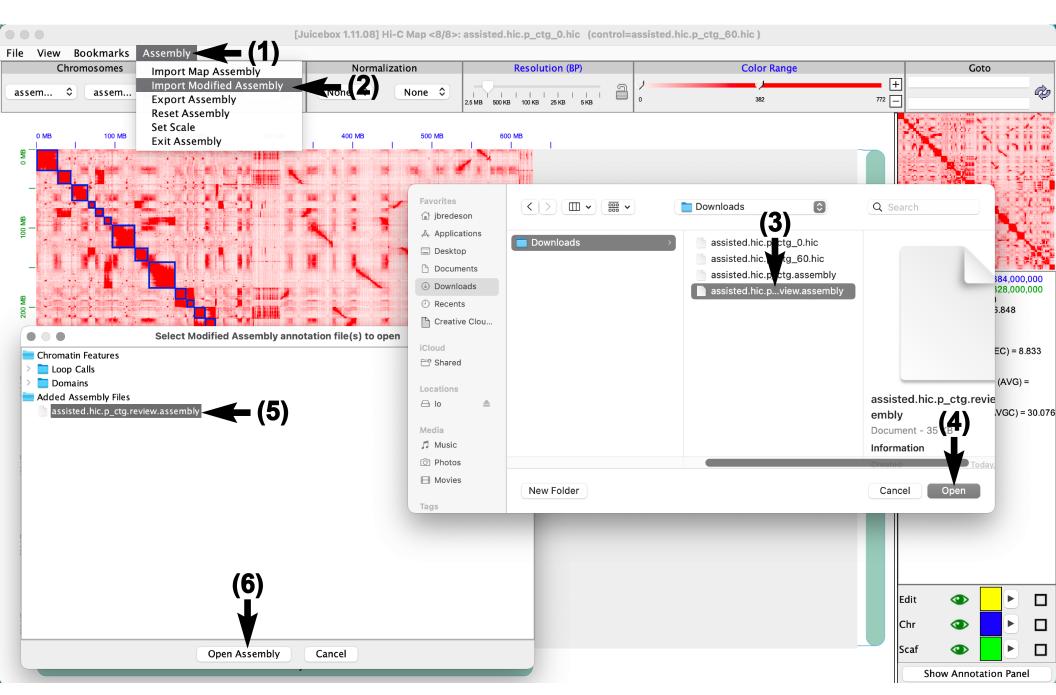

#### Changing contact map(s) displayed with 'Show'

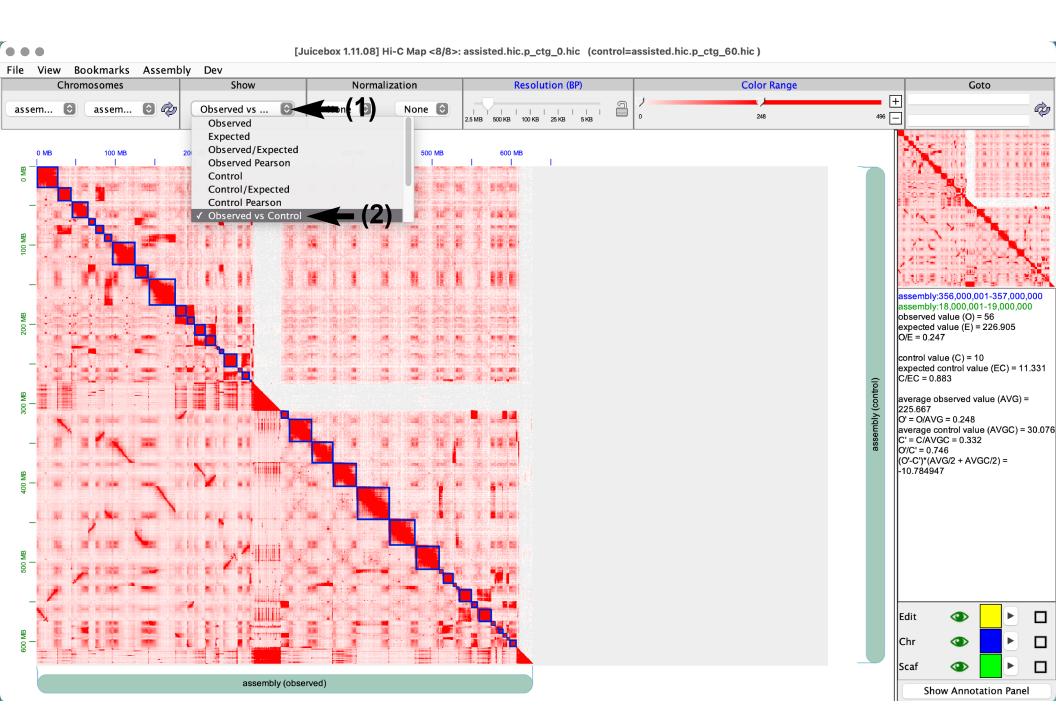

#### **Enabling contact map normalization**

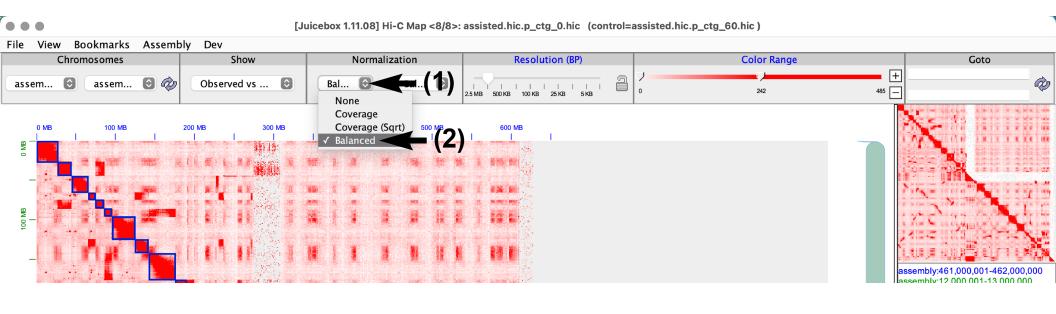

#### Toggling contig/scaffold boundary visibility

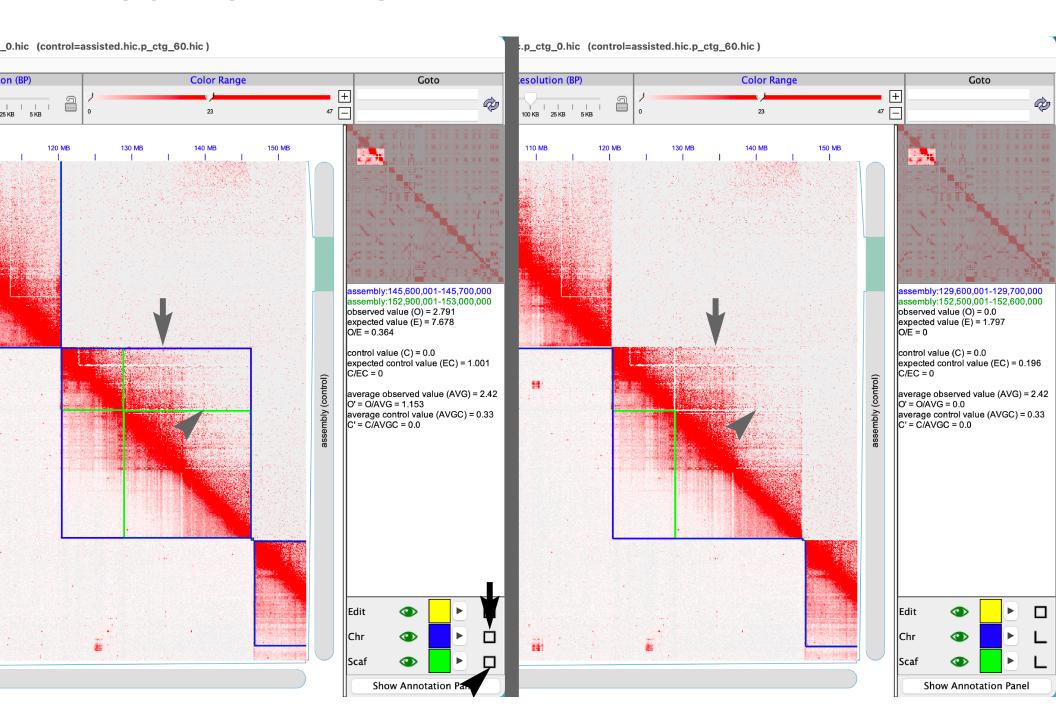

#### Adjusting contact map color range/saturation

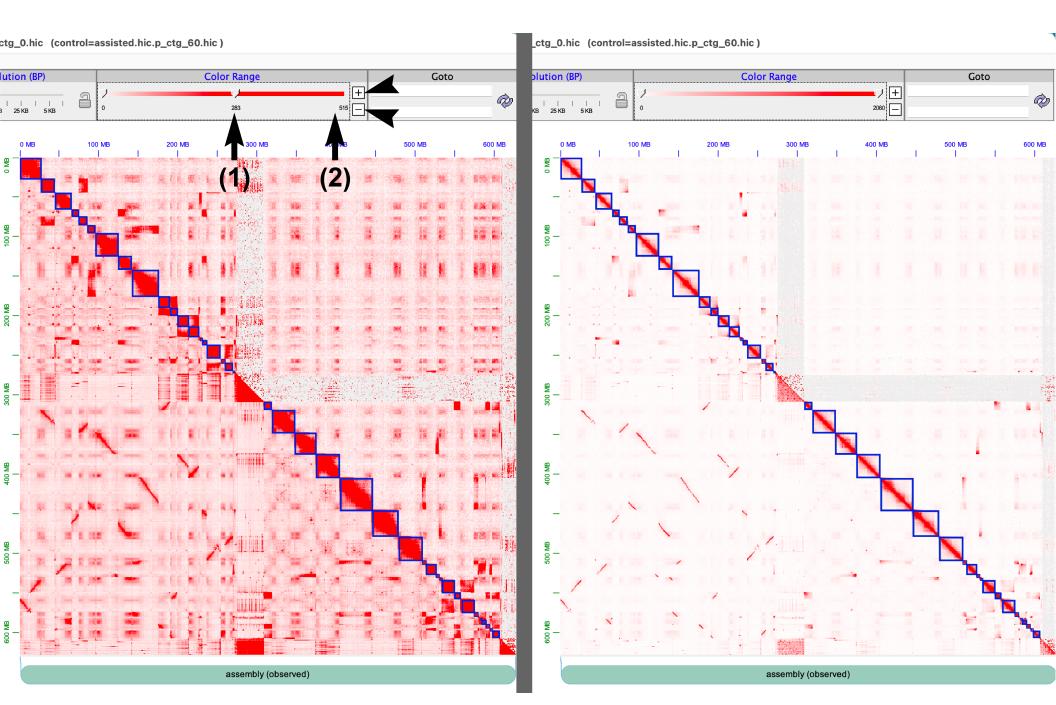

#### Changing contact map heatmap color

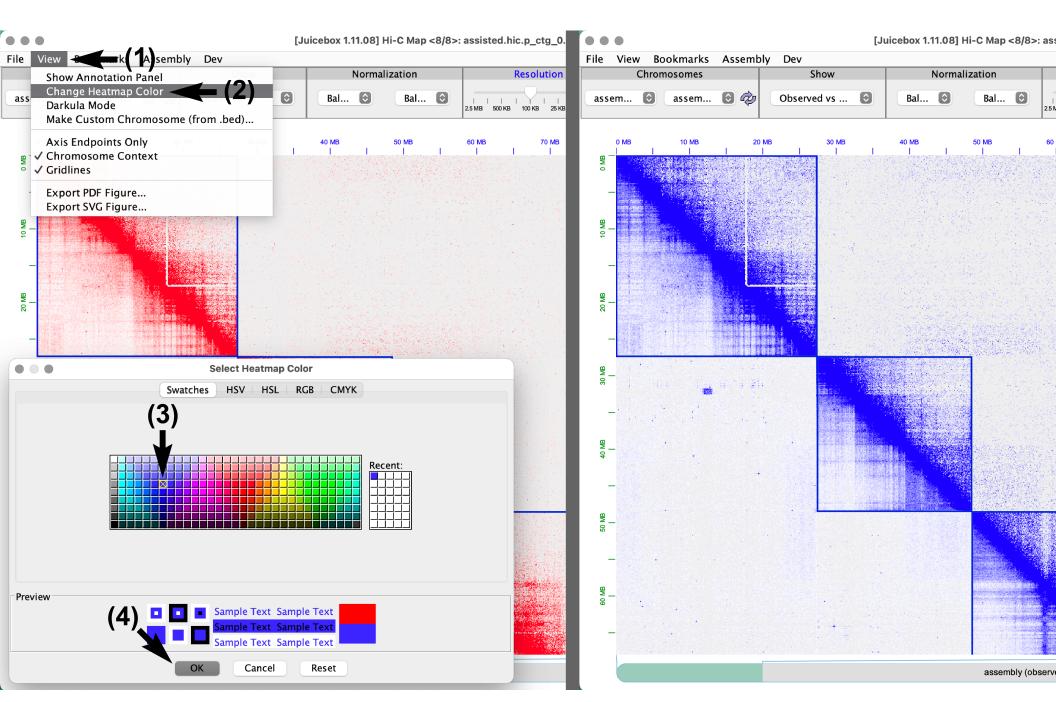

## Darkula (night) mode

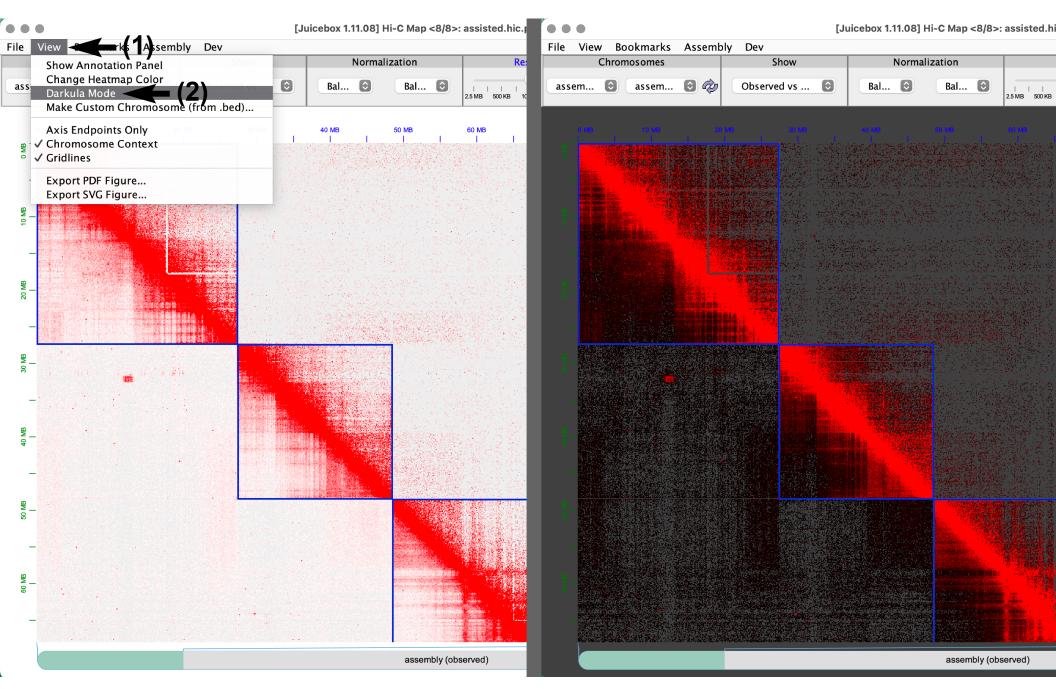

#### 

Zooming-in with a mouse double-click

[Juicebox 1.11.08] Hi-C Map <8/8>: assisted.hic.p\_ctg\_0.hic

Bookmarks Assembly

assem... 💿 🕏

Observed vs ...

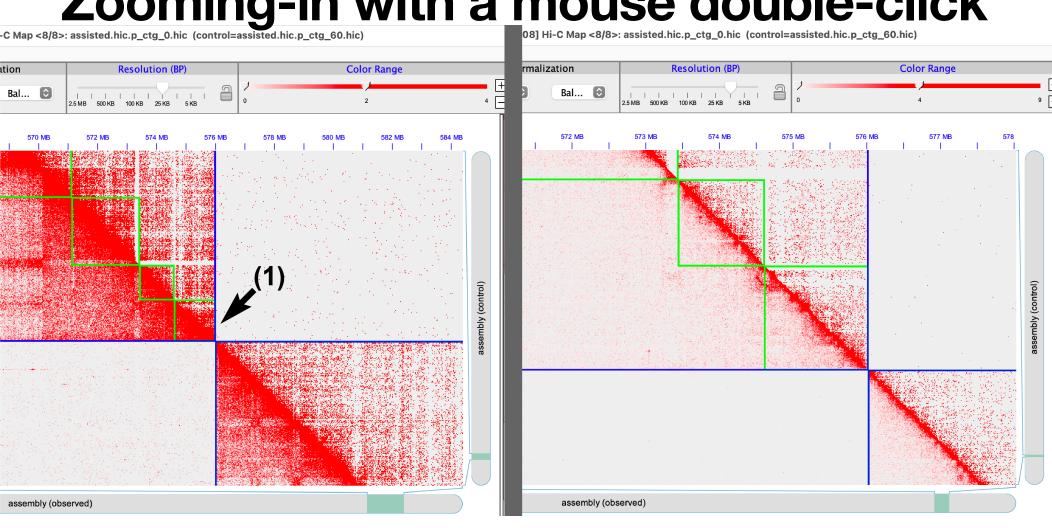

## Undo zoom / Zooming out

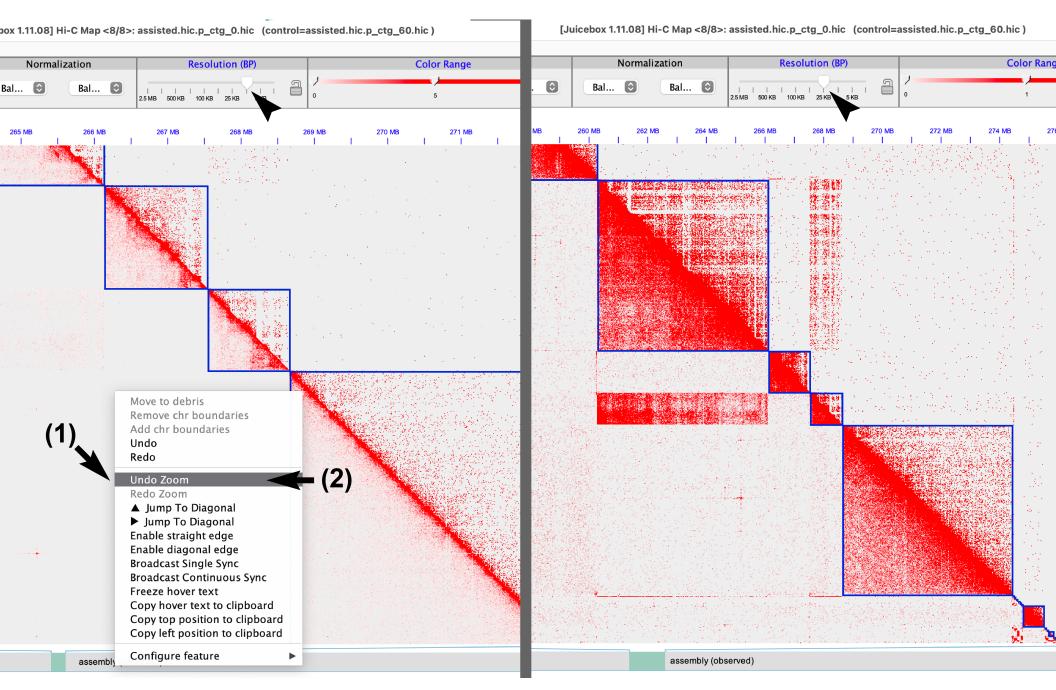

#### Zoom with the 'Resolution' lock

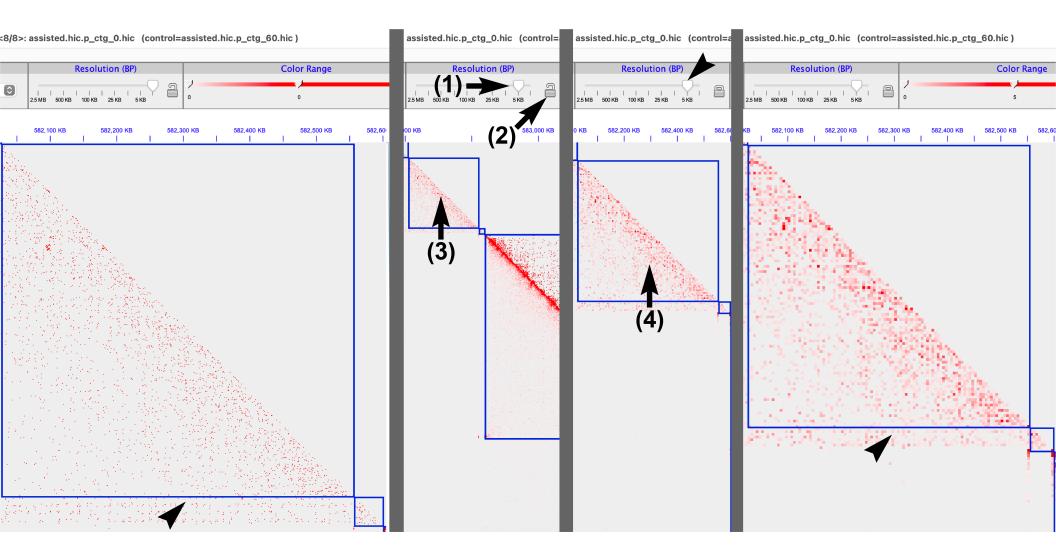

## Navigating the contact map

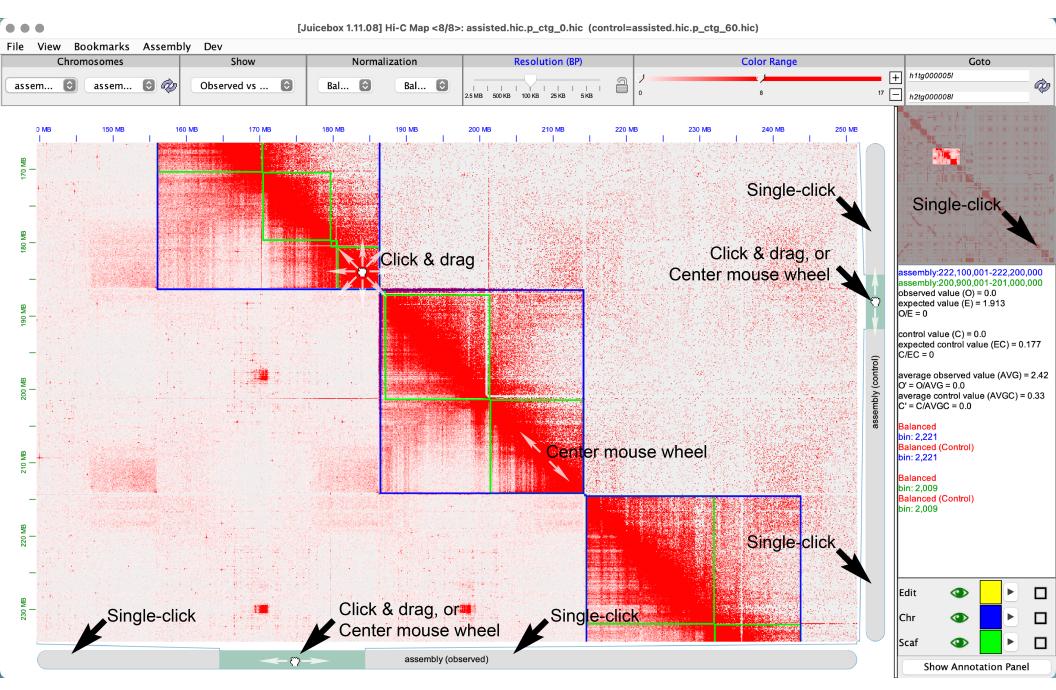

## Navigating with 'Jump to Diagonal'

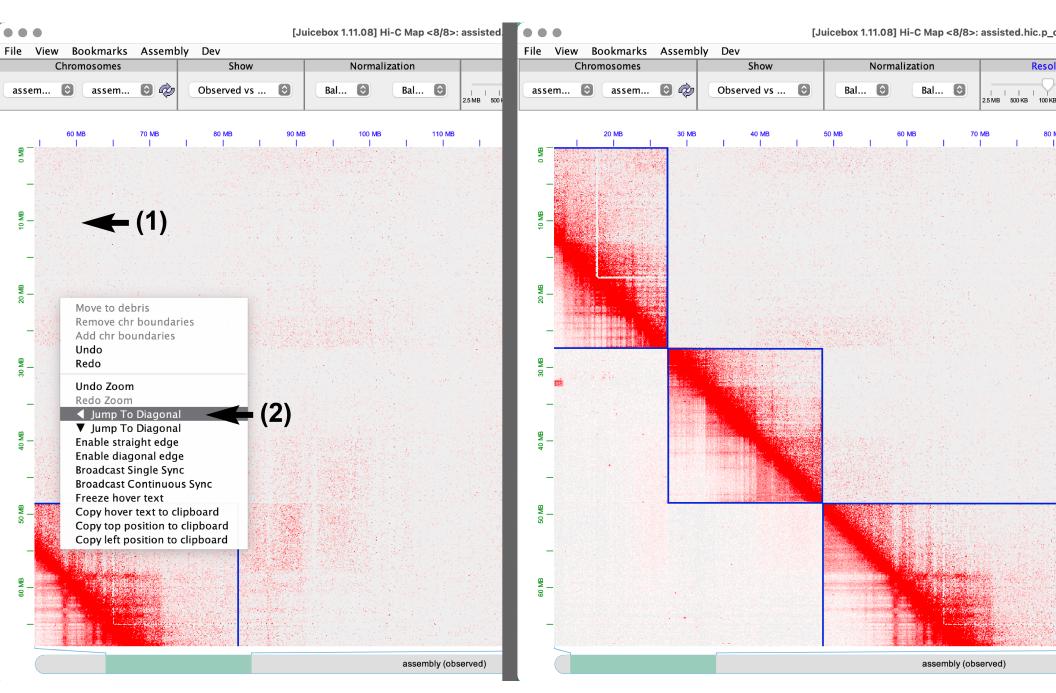

## Searching contigs with 'Goto'

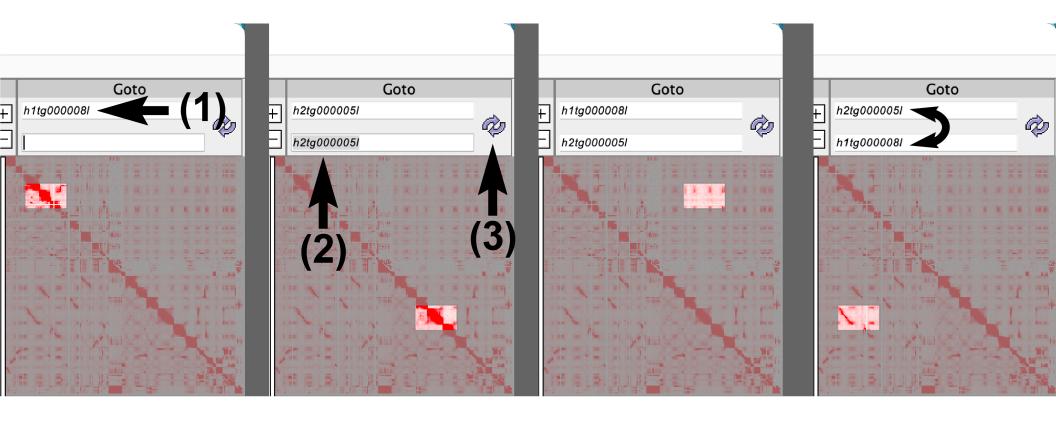

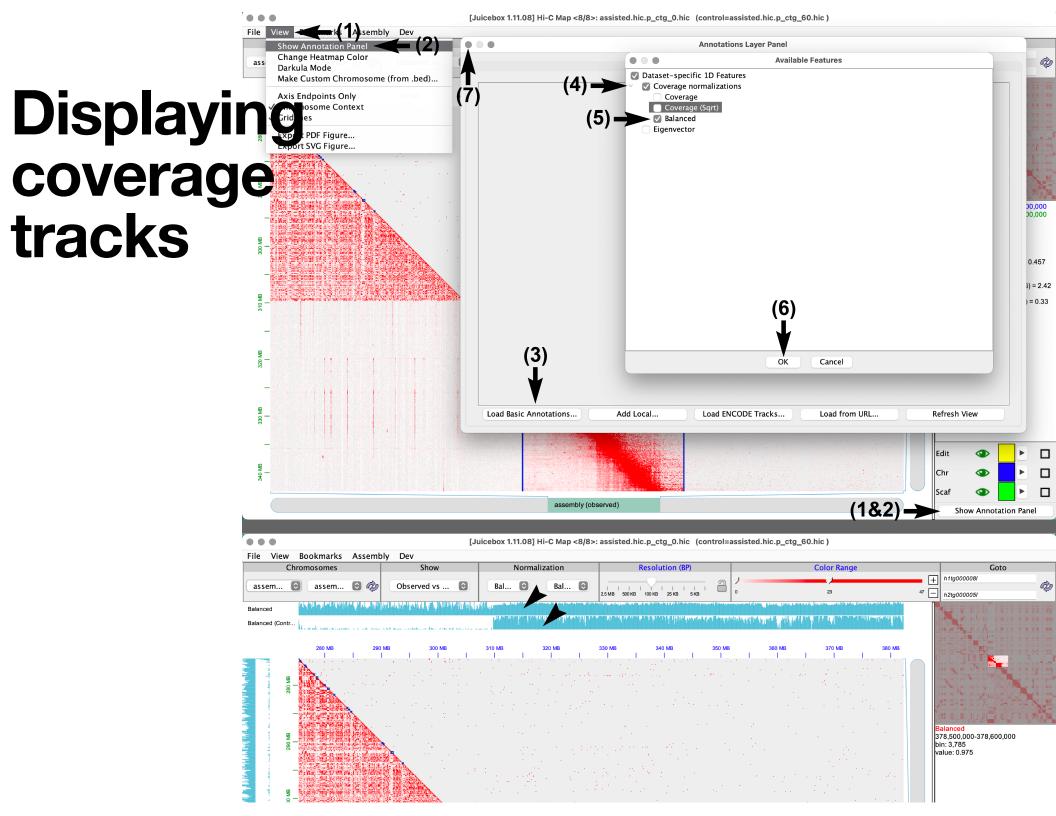

#### Exporting a modified (reviewed) .assembly file

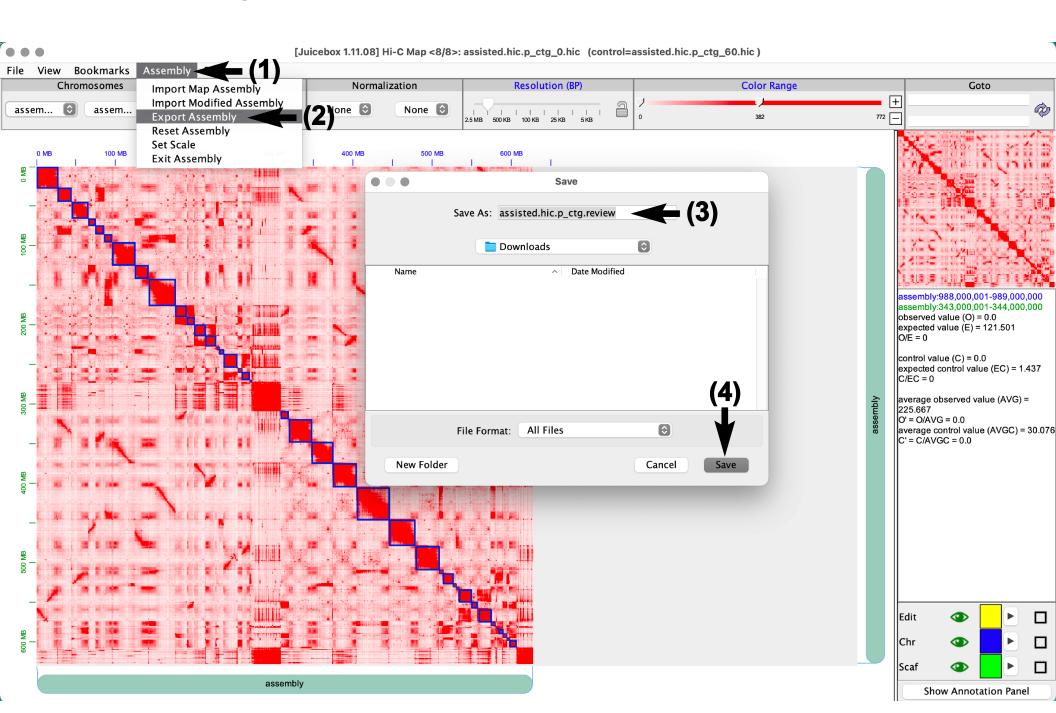

### **Exporting a PDF/SVG file**

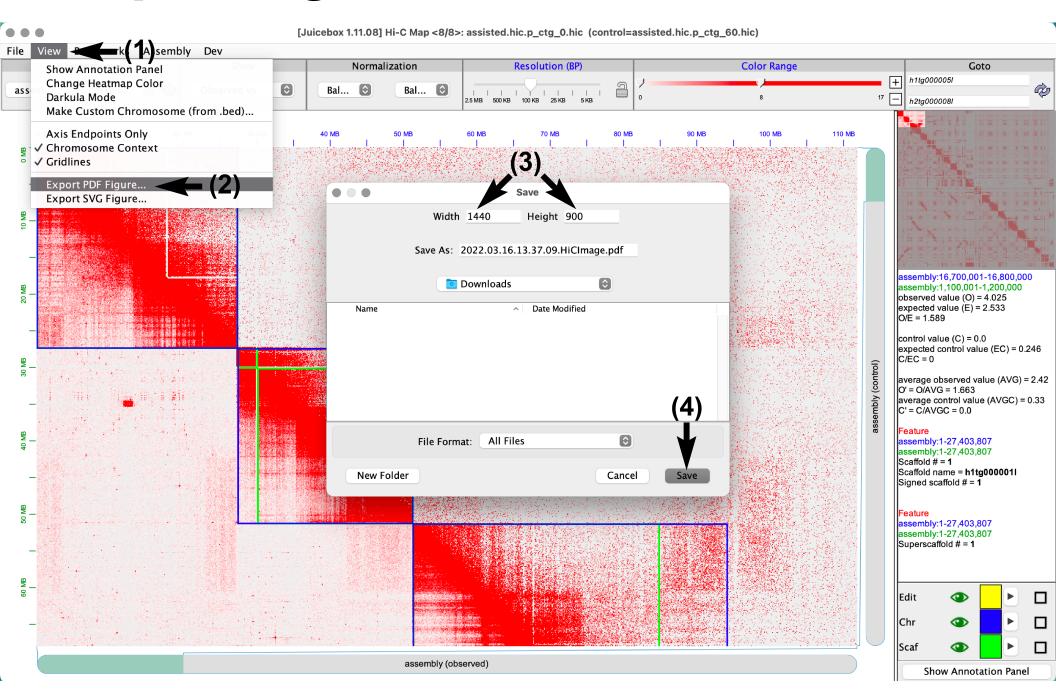

## Common Hi-C contact patterns

#### Contigs in correct order and orientation

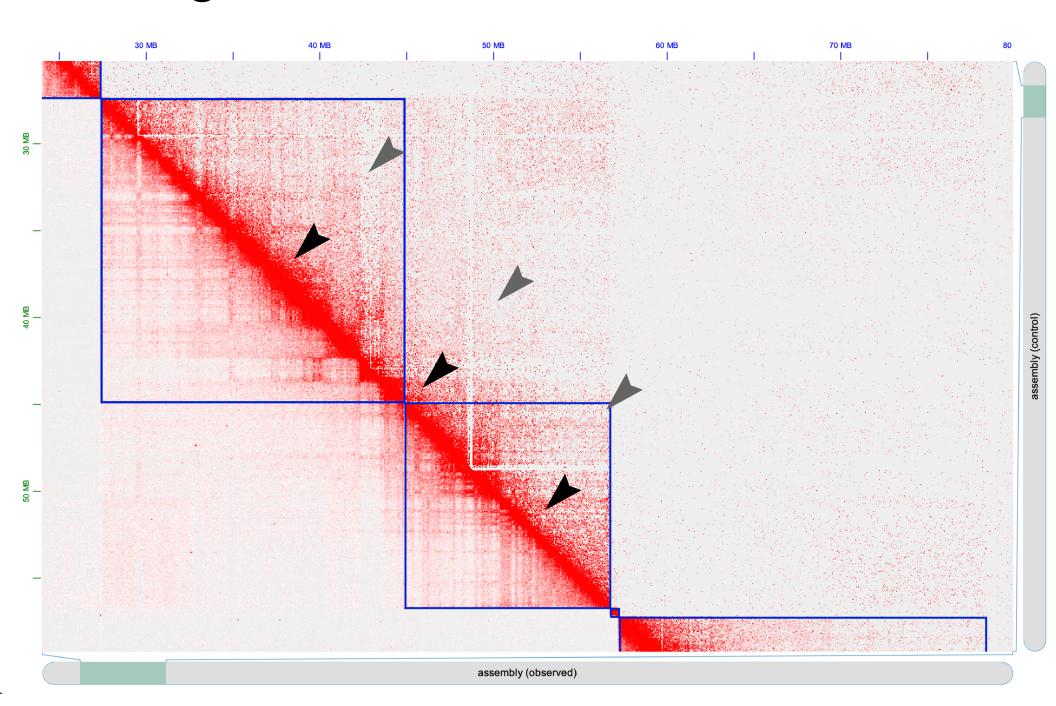

## **Contig inversion**

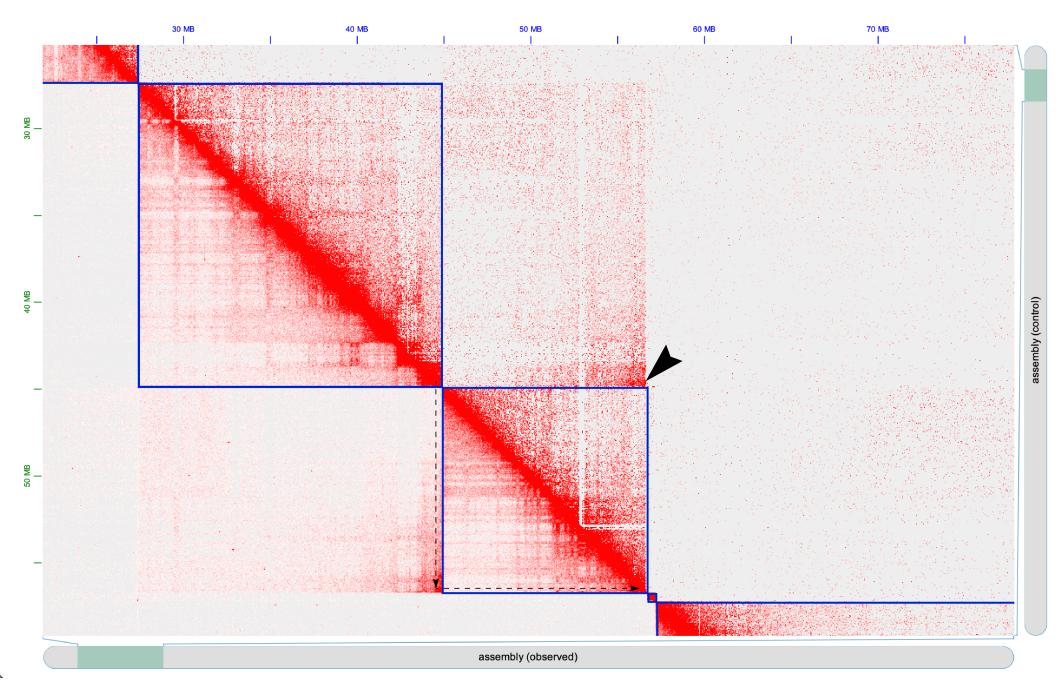

## Internal inversion misassembly

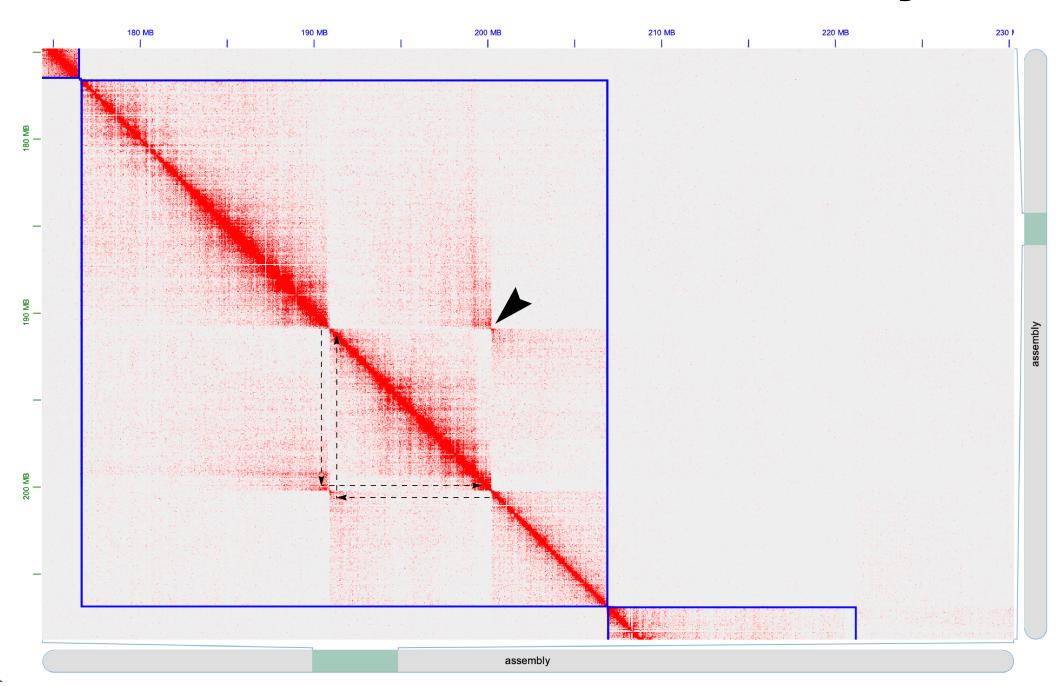

## Contigging misjoin error

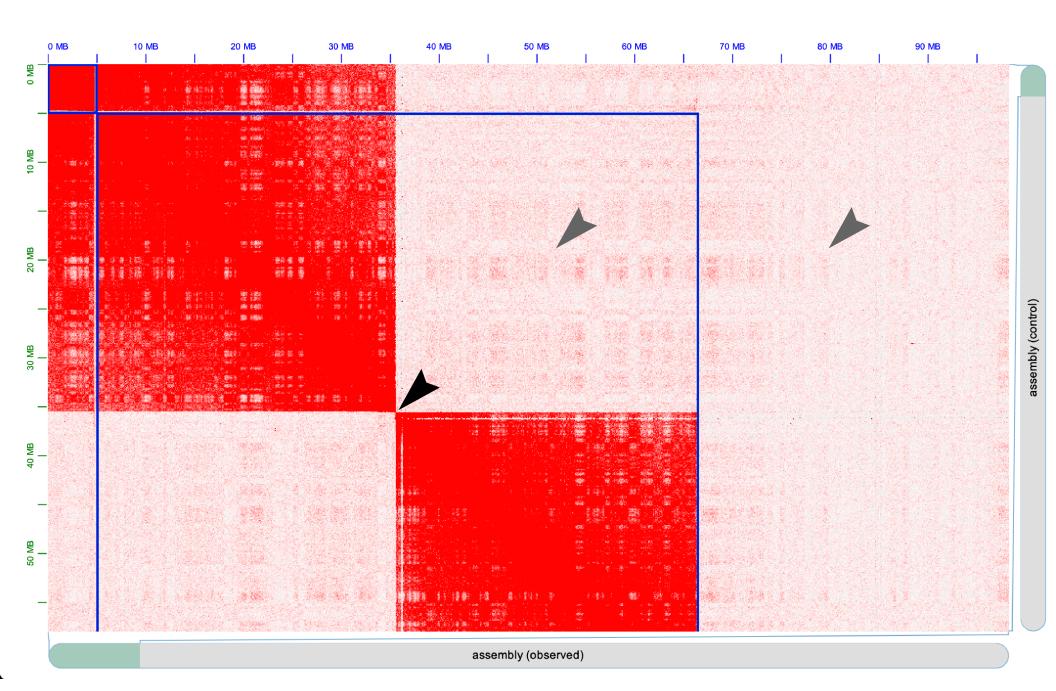

#### Positive evidence of a contigging misjoin error

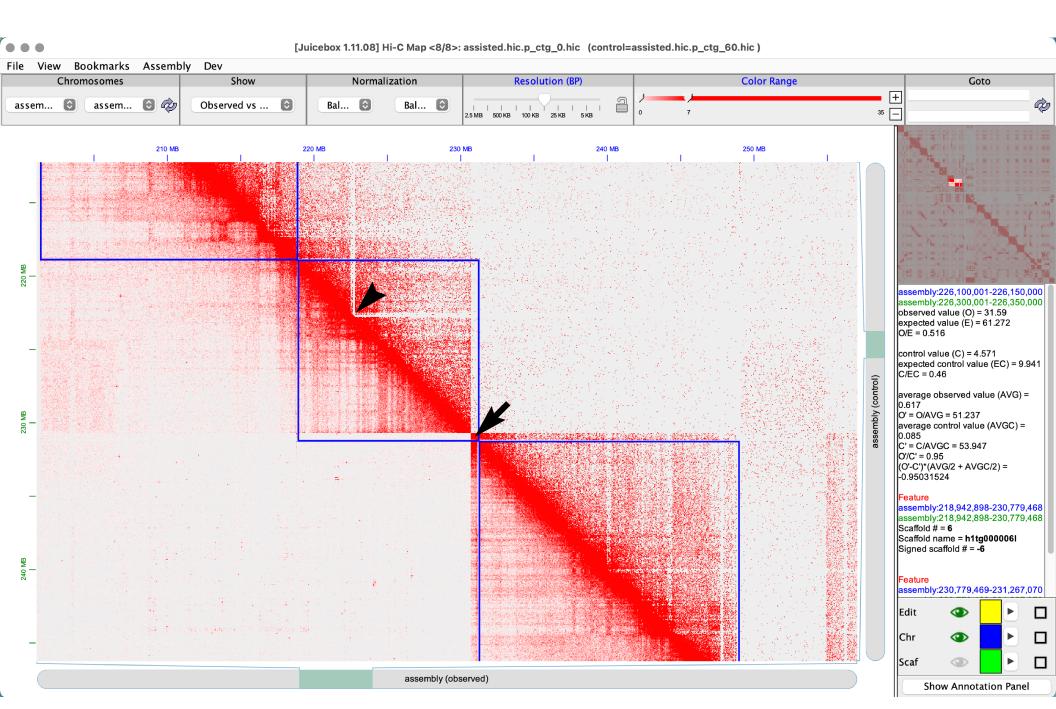

### Tandem segmental duplication

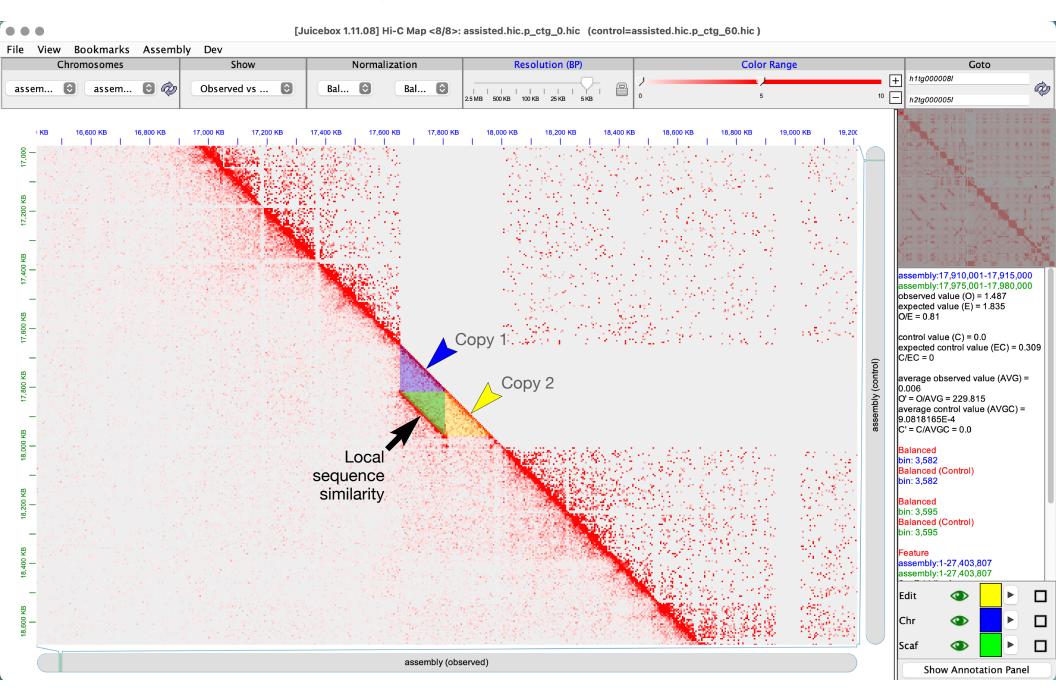

## Homologous sequences

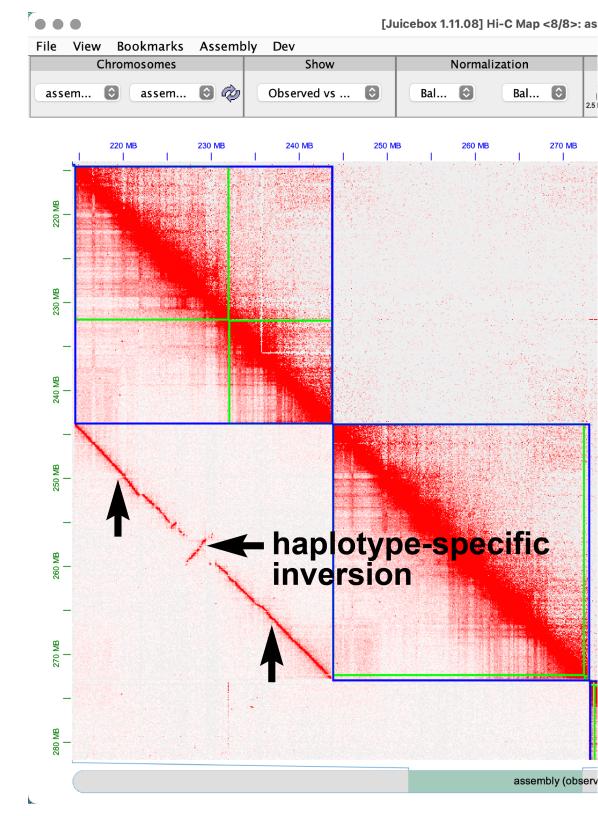

### Repetitive sequences

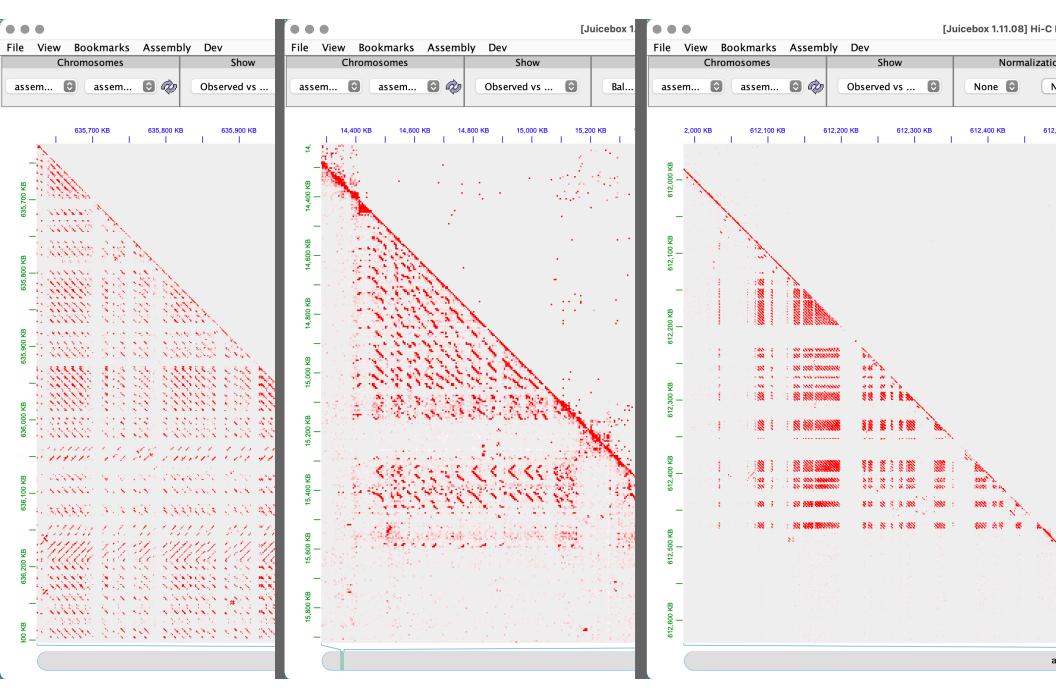

#### A/B compartmentalization

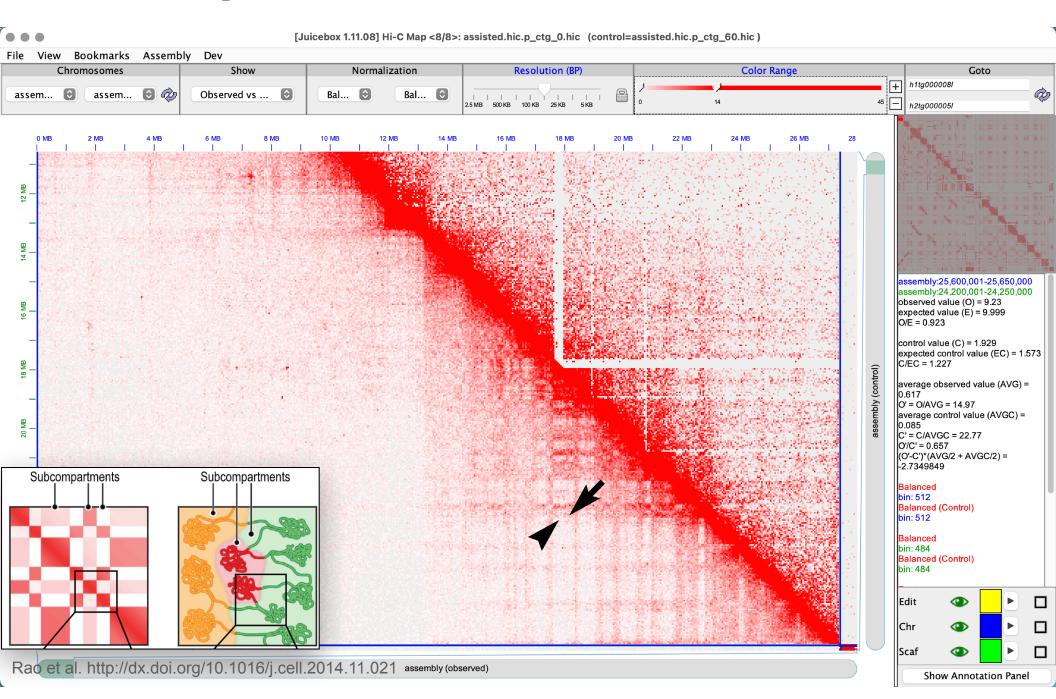

Inter-chromosomal centromere-centromere and telomere-telomere clustering assembly (observed)

## Editing assemblies

# Selecting a single contig

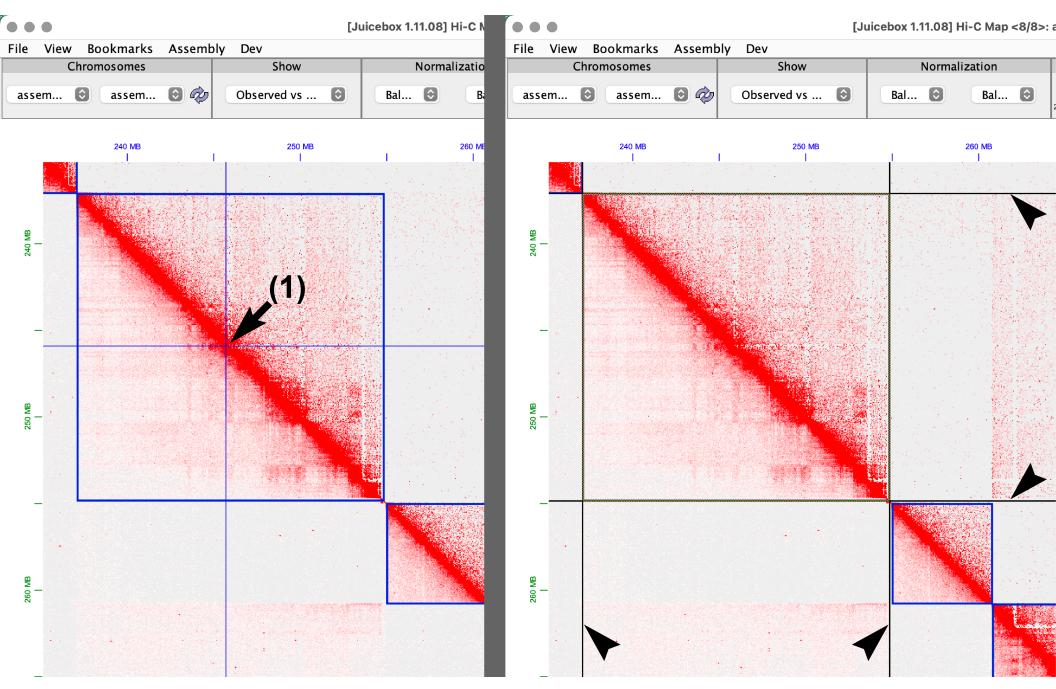

# Selecting multiple contigs

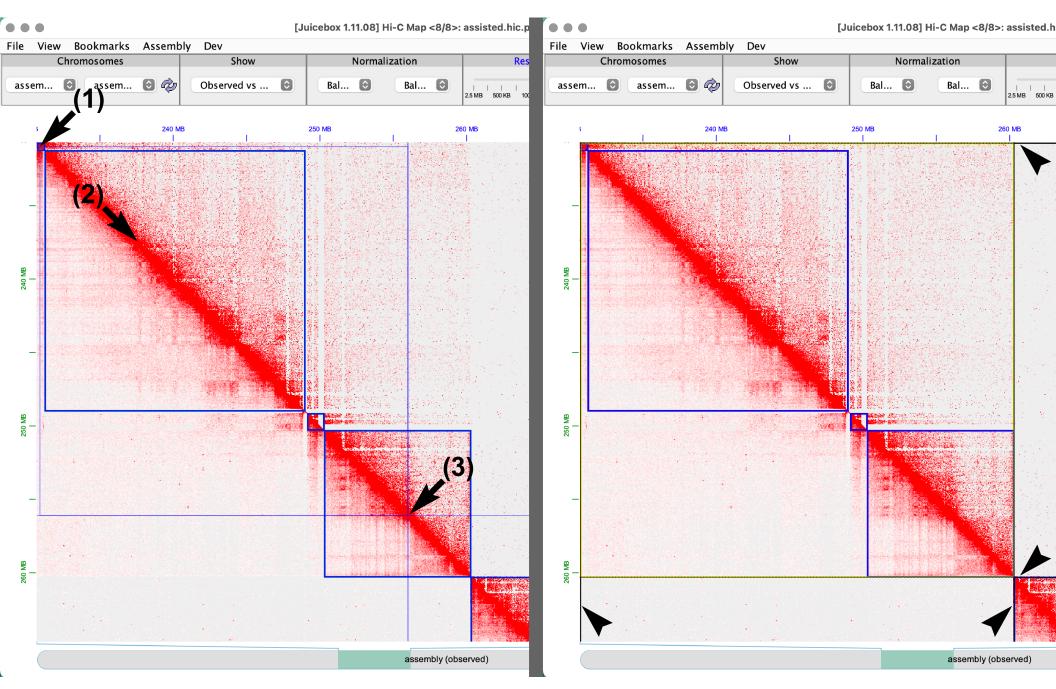

## Selecting all contigs in a scaffold

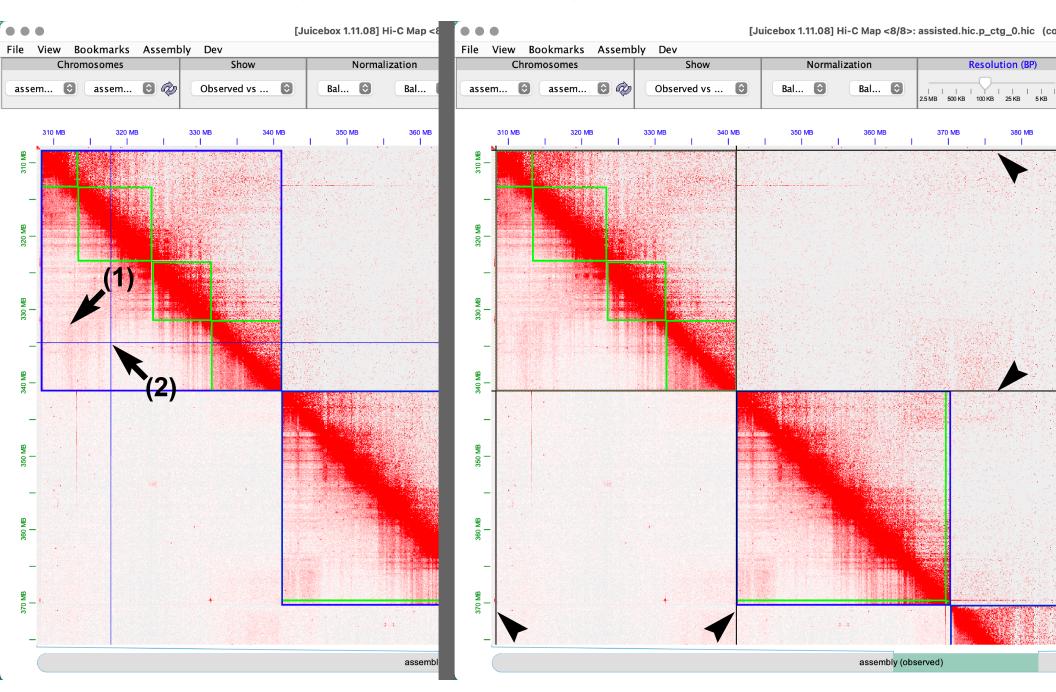

# Cutting/breaking a contig

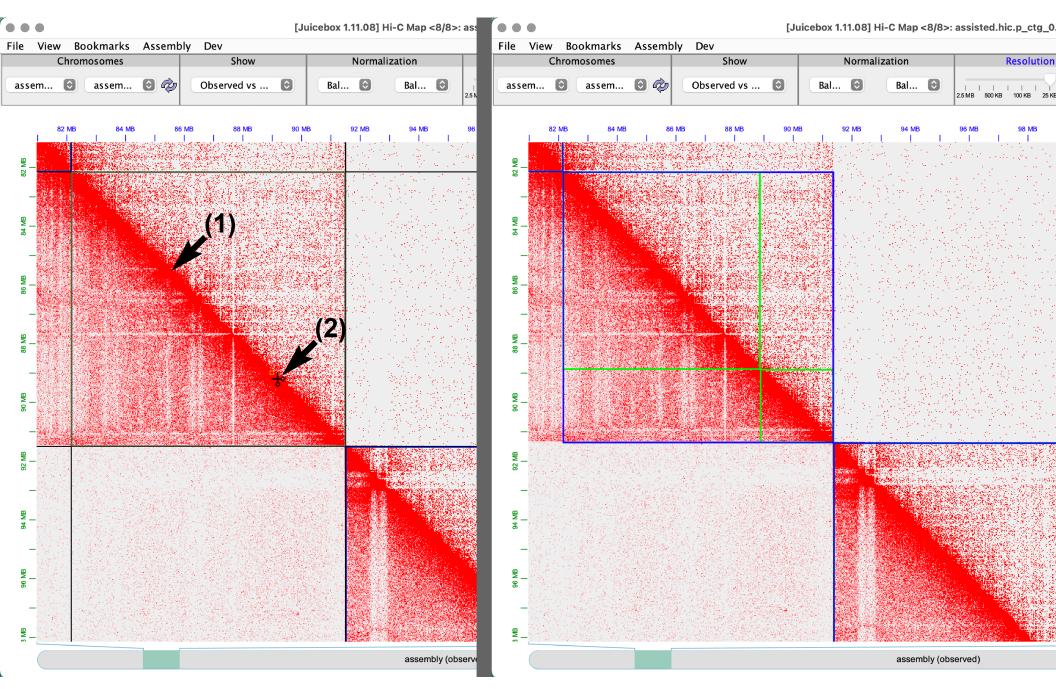

# Inverting contig orientation

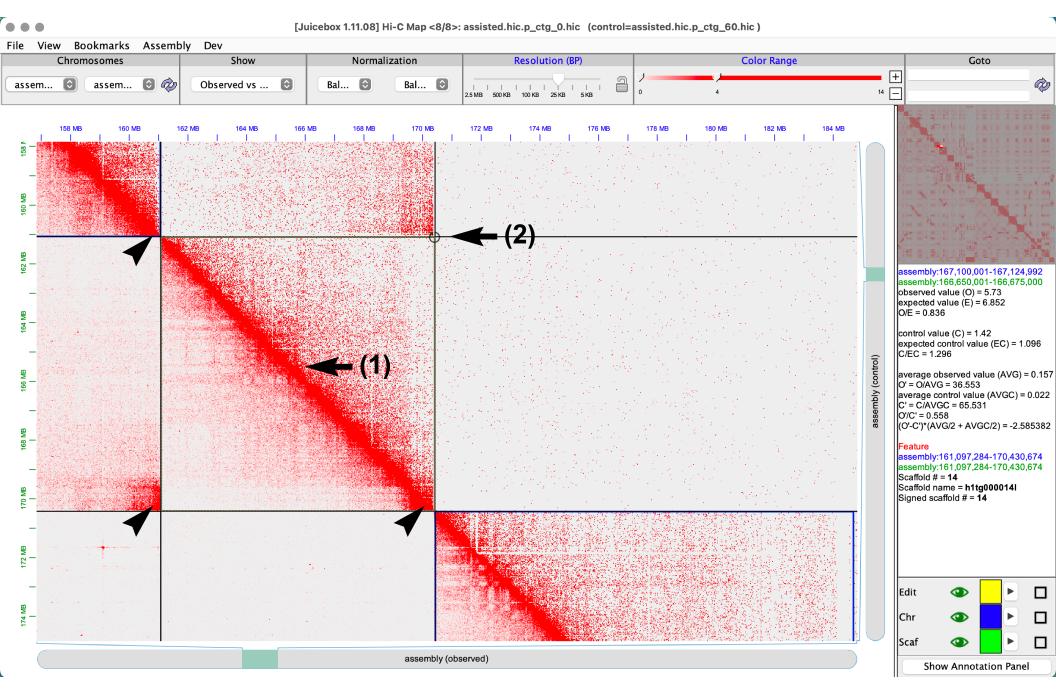

## Moving misplaced contigs

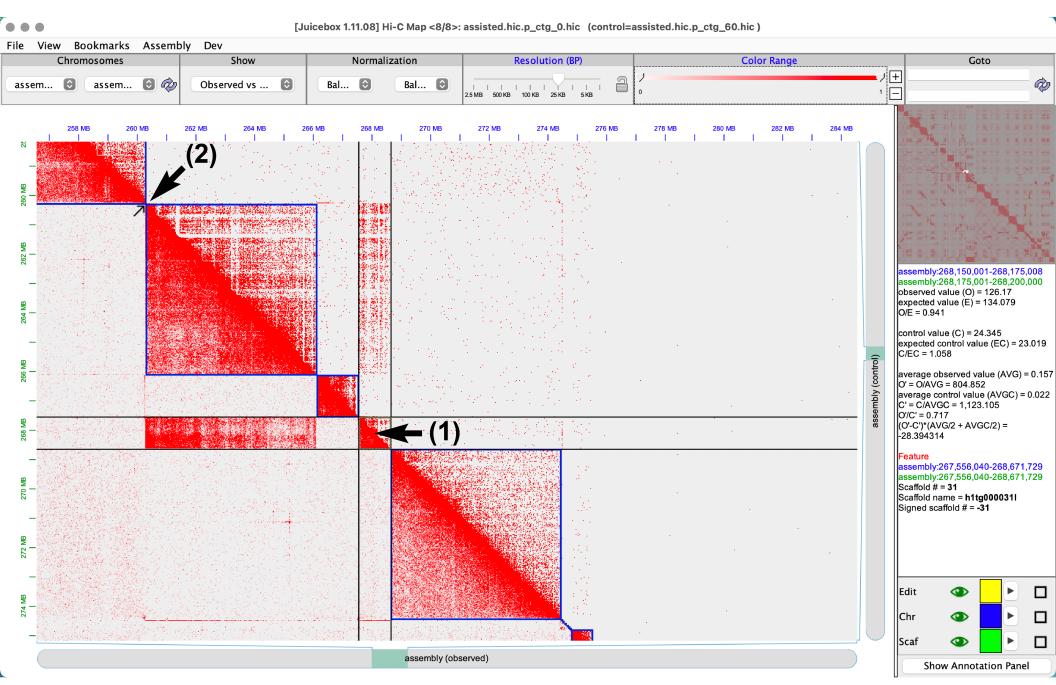

# Moving misplaced contigs

Using the straight edge tool(s) to precisely identify small contigs from contact signal "stripes"

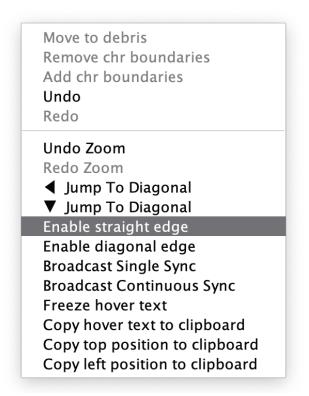

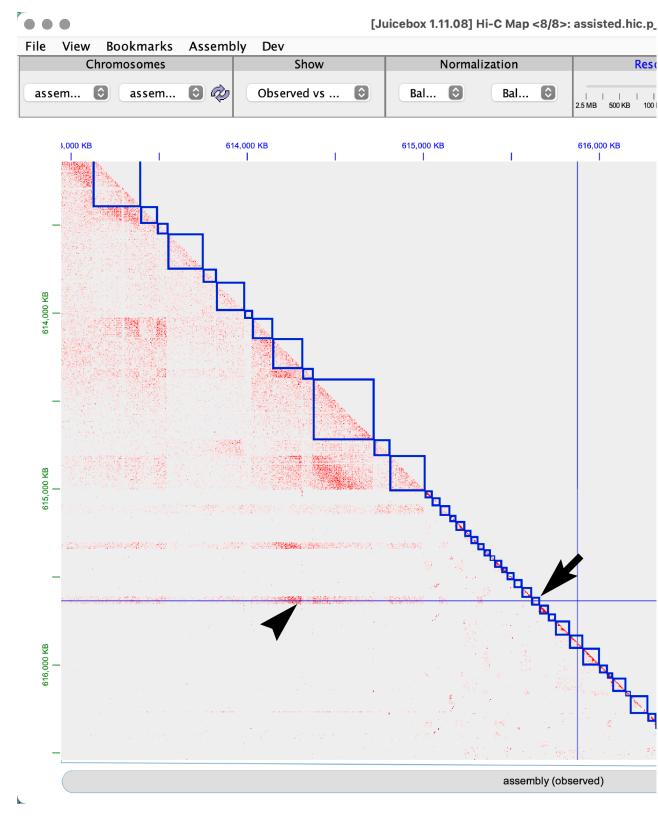

### Moving misplaced contigs long distances

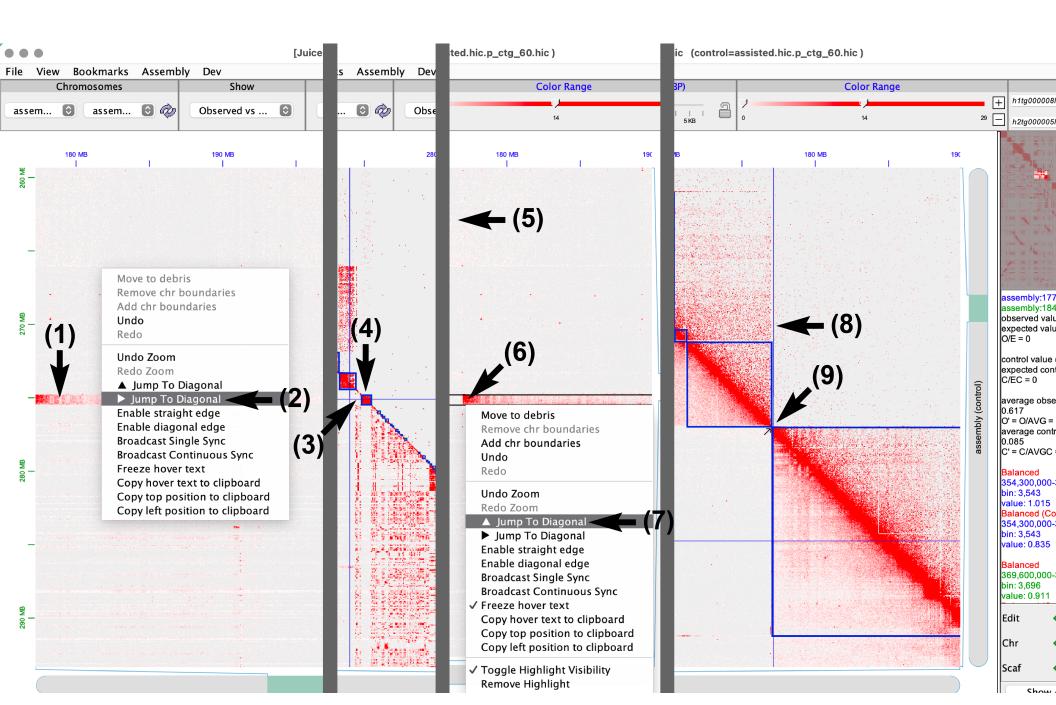

#### Removing a chromosome boundary between two contigs

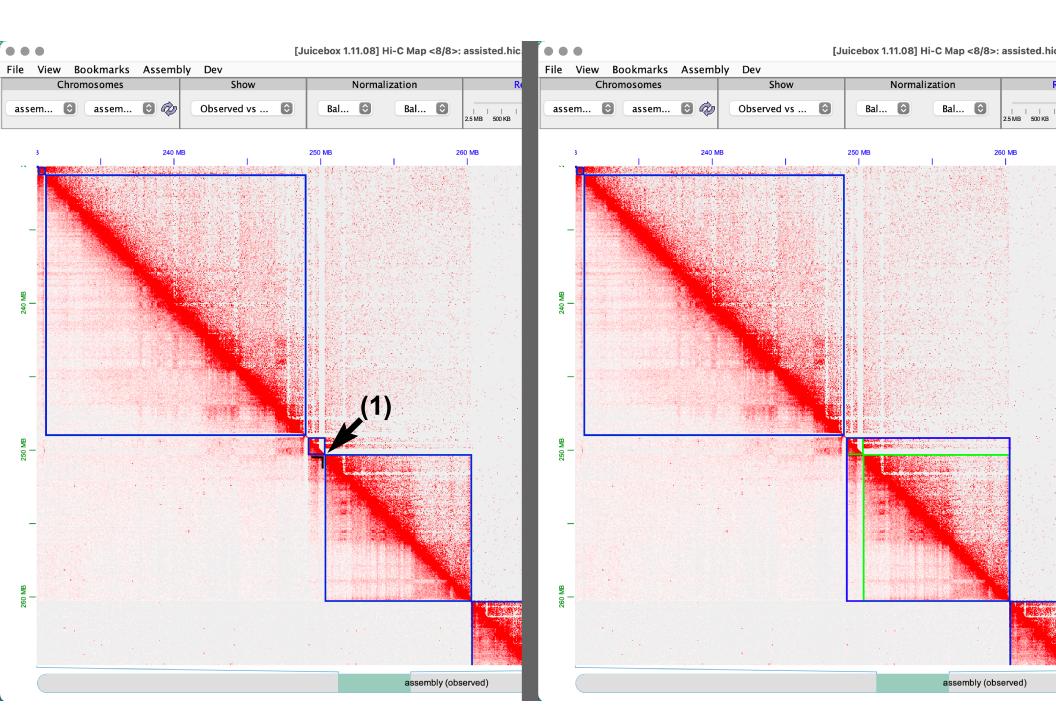

#### Removing chromosome boundaries between many contigs

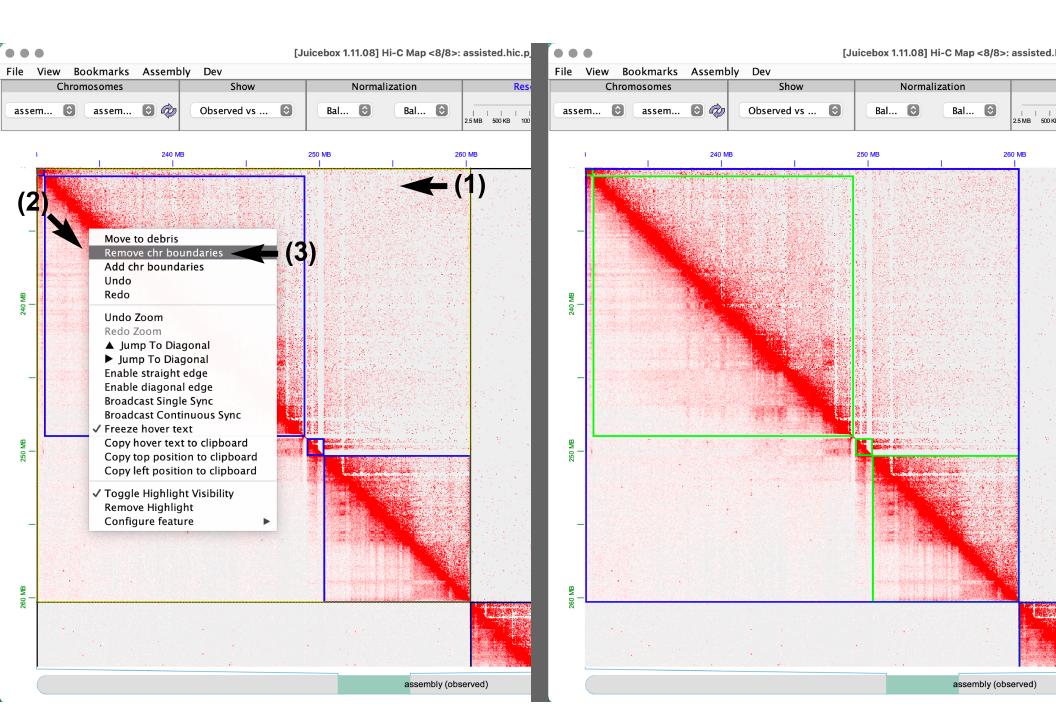

## Moving contigs to "debris"

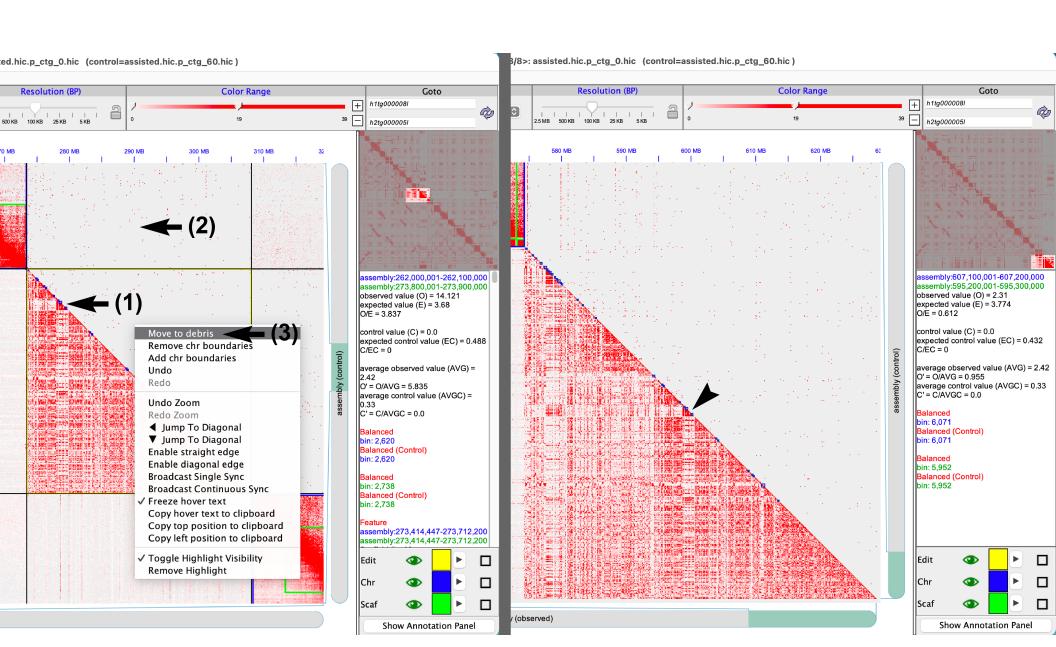

#### Apply modified .assembly changes to a .fasta

To apply the manually-curated changes made in Juicebox (stored in genome.review.assembly file) to genome.fasta and generate the corrected fasta, do:

```
nohup 3d-dna/run-asm-pipeline-post-review.sh \
    --stage finalize \
    --mapq 60 \
    --gap-size 100 \
    --review genome.review.assembly \
    genome.fasta \
    merged_nodups.txt \
&>run-asm-pipeline-post-review.log &
```

To see all options (and their descriptions) offered by the post-review script, do:

```
3d-dna/run-asm-pipeline-post-review.sh --help
```

Genome post-review finalization can also be performed with artisanal:

```
assembly-to-fasta genome.review.assembly genome.fasta genome.review
```

## Final note: Choosing cell/tissue type(s) for Hi-C

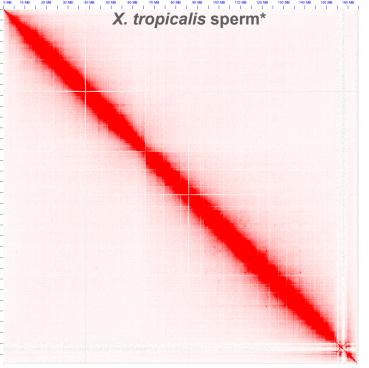

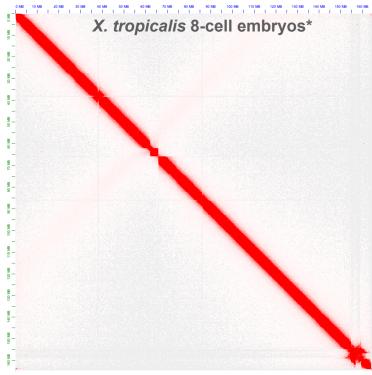

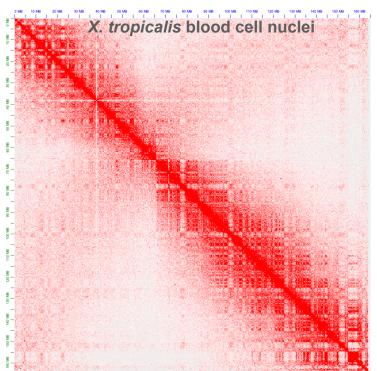

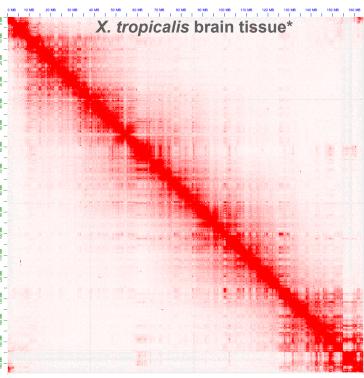

\*Niu et al. https://doi.org/10.1038/s41588-021-00878-z